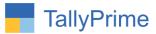

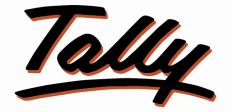

# POWER OF SIMPLICITY

# Print Stock Item Free Qty. in Invoice and

# Columnar Register- 1.1

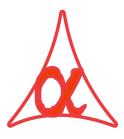

## Alpha Automation Pvt. Ltd.

Head Office

104-The Grand Apurva, Nr. Hotel Fortune Palace,

Nr. Digjam Circle, Airport Road - JAMNAGAR - Gujarat (India)

Phone No.: +91-288-2713956/57/58, 9023726215/16/17, 9099908115, 9825036442

Email : mail@aaplautomation.com

### **Branch Office**

| Rajkot | : | 807-Dhanrajni Complex, Nr. Hotel Imperial Palace, Dr. Yagnik |
|--------|---|--------------------------------------------------------------|
| -      |   | Road, RAJKOT (Gujarat).                                      |

**Gandhidham** : 92-GMA Building, 2nd Floor, Plot No. -297, Sector-12B. GANDHIDHAM (Gujarat)

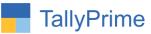

© 2021 Alpha Automation Pvt. Ltd. All rights reserved.

Tally, Tally 9, Tally9, Tally.ERP, Tally.ERP 9, Shoper, Shoper 9, Shoper POS, Shoper HO, Shoper 9 POS, Shoper 9 HO, TallyDeveloper, Tally.Server 9, Tally Developer, Tally. Developer 9, Tally.NET, Tally Development Environment, TallyPrime, TallyPrimeDeveloper, TallyPrime Server, Tally Extender, Tally Integrator, Tally Integrated Network, Tally Service Partner, TallyAcademy & Power of Simplicity are either registered trademarks or trademarks of Tally Solutions Pvt. Ltd. in India and/or other countries. All other trademarks are properties of their respective owners.

Version: Alpha Automation Pvt. Ltd. / Print Free Qty. in Invoice and Sales Purchase Ledger Columnar Register/1.1/May -2024.

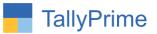

# Print Stock Item Free Qty. in Invoice and Columnar Register

# Introduction

This add on facilitates the user to print Free Qty. in invoice and Sales, Purchase, Debit Note, Credit Note and Ledger columnar registers. The difference of Actual Qty. and Billed Qty. is displayed as Free Qty.

## **Benefits**

- It helps the user to analyze Item Wise Free Qty. Given or Received in Specific Period.
- It also displays free Qty in voucher entry Screen.
- User also get the option to print Actual Qty in columnar registers.

### What's New?

• Computable With Tally Prime.

#### **Important!**

Take back up of your company data before activating the Add-on.

Once you try/purchase an Add-on, follow the steps below to configure the Add-on and use it.

#### Installation

- 1. Copy the TCP file in TallyPrime Folder.
- 2. Gateway of Tally  $\rightarrow$  F1 (Help) $\rightarrow$  TDL & Add-on  $\rightarrow$  F4 (Manage Local TDL)  $\rightarrow$  Select Yes in Load TDL on Startup and give the file name of TCP File. After pressing the Enter Key will show TDL Status which should be as Loaded.

#### System requirements:

No additional hardware / software infrastructure is required for executing and operation this applications module.

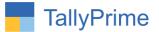

### **1. Activate Add on Features:**

#### For TallyPrime Release 1.0

Go to Gateway of Tally  $\rightarrow$  F1: Help  $\rightarrow$  TDL & Add-On  $\rightarrow$  F6: Add-On Features. Alternatively, you may press CTRL + ALT + T from any menu to open TDL Management report and then press F6: Add-On Features

Set "Yes" to the option "Enable Print Stock Item Free Qty. in Invoice and Columnar Register?"

Add-On Features

Enable Stock Item Print Free Qty. in Invoice and Columnar Register? Yes

Accept ?

Yes or No

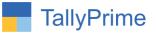

# Detail user Guide:

 Go to Gate Way of Tally → F11 Configuration and Set "Yes" to "Use Separate Actual and Billed Quantity Columns in Invoices."

| Show more features Yes                                                                                                    |       |                                                             |         |
|----------------------------------------------------------------------------------------------------|-------|-------------------------------------------------------------|---------|
| Show all features : Yes                                                                                                    |       |                                                             |         |
| Accounting                                                                                                    |       | Taxation                                                    |         |
| Maintain Accounts                                                                                                    | : Yes | Enable Goods and Services Tax (GST)                         | : Yes   |
| Enable Bill-wise entry                                                                                                    | : Yes | Set/Alter Company GST Rate and Other Details                | : No    |
| Enable Cost Centres                                                                                                    | : Yes | Enable Tax Deducted at Source (TDS)                         | : Yes   |
| Enable Interest Calculation                                                                                                    | : No  | Enable Tax Collected at Source (TCS)                        | : Yes   |
| In the second second seco |       | Enable Value Added Tax (VAT)                                | : No    |
| Inventory                                                                                                    |       | Enable Excise                                               | : No    |
| Maintain Inventory                                                                                                    | : Yes | Enable Service Tax                                          | : No    |
| Integrate Accounts with Inventory                                                                                                    | : Yes |                                                             |         |
| Enable multiple Price Levels                                                                                                    | : Yes |                                                             |         |
| Enable Batches                                                                                                    | : Yes | Online Access                                               |         |
| Maintain Expiry Date for Batches                                                                                                    | : No  | Enable Browser Access for Reports                           | : Yes   |
| Enable Job Order Processing                                                                                                    | : Yes | Enable Tally.NET Services for Remote Access & Synchronisati | on : No |
| Enable Cost Tracking                                                                                                    | : No  | 5                                                           |         |
| Enable Job Costing                                                                                                    | : No  | Payroll                                                     |         |
| Use Discount column in invoices                                                                                                    | Yes   | Maintain Payroll                                            | : Yes   |
| Use separate Actual and Billed Quantity columns in invoices                                                                                                    | : Yes | Enable Payroll Statutory                                    | : Yes   |
|                                                                                                    |       | Others                                                      |         |
|                                                                                                    |       | Enable Payment Request to share payment link/QR code        | : No    |
|                                                                                                    |       | Enable multiple addresses                                   | : Yes   |
|                                                                                                    |       | Mark modified vouchers                                      | : Yes   |

## 2. Go to Gateway of Tally $\rightarrow$ Alter $\rightarrow$ Voucher Type $\rightarrow$ Sales

Set "Yes" Show free Qty in voucher screen

|                                            | GOLD K: Company Y: Data Z:<br>oucher Type Alteration                                      |                                                                  | nange <u>G</u> :<br>E Syste                                                                                      | O: Import E: Export                   |                  |
|--------------------------------------------|-------------------------------------------------------------------------------------------|------------------------------------------------------------------|----------------------------------------------------------------------------------------------------|---------------------------------------|------------------|
| Name : Sale<br>(alias) :                   | S                                                                                         |                                                                  |                                                                                                    | Printing                              | Name of Class    |
| Abbreviation                               |                                                                                           | : <b>Sales</b><br>: Sale                                         | Print voucher after saving<br>Show Free Qty in Voucher Sc                                                        | : No                                  |                  |
| Set/Alter addition:                        | Numbering<br>our on insertion/deletion<br>al numbering details<br>os. in transactions for | : Yes<br>Automatic<br>Retain Original Voucher No.<br>No<br>: Yes | Use for POS invoicing<br>Default title to print<br>Default bank<br>Default jurisdiction<br>Set/alter declaration | : No<br>:<br>: Axis Bank<br>:<br>: No |                  |
| Allow narration in vo                      | ansactions<br>pe as 'Optional' by default                                                 | Yes                                                              |                                                                                                    |                                       |                  |
| Enable default accor<br>WhatsApp voucher a |                                                                                           | No<br>No                                                         |                                                                                                    |                                       | Accept<br>Yes or |

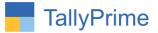

3. Create a Sales Voucher & Enter Different Actual Qty. and Billing Qty Free Qty column will display as shown below.

| TallyPrime<br>GOLD | MANAGE<br>K: Company | Y: Data | Z: Exchange | G: Go To          | O: Impo  | oft    | E:Export    | M: Share        | P:Print   | F1: Help •                                                                                                    |     |
|--------------------|----------------------|---------|-------------|-------------------|----------|--------|-------------|-----------------|-----------|----------------------------------------------------------------------------------------------------|-----|
| Accounting Vouch   |                      |         | 2.000       | E System Solution |          |        |             |                 | ×         | and the second second second second second second second second second second second second second second secon |     |
| Sales              | No. 5                |         |             |                   |          |        |             |                 | 2-Apr-23  | F2: Date                                                                                                    | _   |
|                    | -                    |         |             |                   |          |        |             |                 | Sunday    | F3: Company                                                                                                    |     |
| arty A/c name      | : Alpha Infotech     |         |             |                   |          |        | Price Level | 1               |           |                                                                                                    |     |
| urrent balance     | 7,68,700.01 Cr       |         |             |                   |          |        |             |                 |           | F4: Contra                                                                                                    |     |
| ales ledger        | : Sales              |         |             |                   |          |        |             |                 |           | F5: Payment                                                                                                    | -   |
| ame of Item        | : 1,11,161.07 Cr     |         |             |                   | Quantity |        |             | Rate per Disc % | Amount    |                                                                                                    | -   |
| une or nem         |                      |         |             |                   |          | Billed | Free Qty    | Rute per blie A | Anount    | F6: Receipt                                                                                                    |     |
|                    |                      |         |             |                   |          |        |             |                 |           | F7: Journal                                                                                                    |     |
| llen Cap Bolt      | s - M6 X 15          |         |             |                   | 5 PCS    | 3 PCS  | 2 PCS       | 16,949.15 PCS   | 50,847.45 | F8: Sales                                                                                                    |     |
|                    |                      |         |             |                   |          |        |             |                 |           | F9: Purchase                                                                                                    |     |
| gst                |                      |         |             |                   |          |        |             |                 | 4,576.27  |                                                                                                    |     |
| igst               |                      |         |             |                   |          |        |             |                 | 4,576.27  | F10: Other Vouch                                                                                                | ier |
|                    |                      |         |             |                   |          |        |             |                 |           | <u>F</u> : Autofill                                                                                             |     |
|                    |                      |         |             |                   |          |        |             |                 |           | H: Change Mode                                                                                                  |     |
|                    |                      |         |             |                   |          |        |             |                 |           | : More Details                                                                                                  |     |
|                    |                      |         |             |                   |          |        |             |                 |           | □: Related Report                                                                                               | ts  |
|                    |                      |         |             |                   |          |        |             |                 |           |                                                                                                    |     |
|                    |                      |         |             |                   |          |        |             |                 |           | <b>L</b> : Optional                                                                                             |     |
|                    |                      |         |             |                   |          |        |             |                 |           | <u>∎</u> :Post-Dated                                                                                            |     |
|                    |                      |         |             |                   |          |        |             |                 |           |                                                                                                    |     |
| rovide GST/e-V     | Vay Bill details : I | No      |             |                   |          |        |             |                 |           |                                                                                                    |     |
| arration:          |                      |         |             |                   | 5 PCS    | 3 PCS  | 2 PCS       |                 | 59,999.99 |                                                                                                    |     |

4. Print above voucher (ALT+P) Configuration  $\rightarrow$  set yes to show free Qty and actual Qty print is optional if you want to print or not.

| Z: Exchange                     | <u>G</u> : Go To | <u>0</u> : |
|---------------------------------|------------------|------------|
| ES                              | system Solution  |            |
| Print                           | Configuration    |            |
|                                 |                  |            |
| List of Configurations          |                  | 1          |
|                                 |                  | Show More  |
| Voucher Details                 |                  | 0.000      |
| Use Simple Invoice format       | No               |            |
| Show Customer's Seal and Sign   | ature No         |            |
| Show Serial No.                 | Yes              |            |
| Show Quantity                   | Yes              |            |
| Show Quantity with Alternate Ur | nit Yes          |            |
| Show Alternate Unit in separate |                  |            |
| Show Actual Quantity            | Yes              |            |
| Show Free Quantity ?            | Yes              |            |
| Show Rate                       | Yes              |            |
| Show Discount %                 | Yes              |            |
| Show Bill-wise details          | No               |            |
| Show Batch details              | Yes              |            |
| Show Godown Name                | No               |            |
| Show Godown Address             | No               |            |
| Show Part No                    | No               |            |

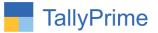

| D     |     | K: Company                | Y: Data       |              | Z:Exch     |          |        |           |         | o To      |        |
|-------|-----|---------------------------|---------------|--------------|------------|----------|--------|-----------|---------|-----------|--------|
| 1     |     | Z  3  4  5    gh dkrj     | 6 7           | 8 9          | 10         | 11 1     | 2      | 13 14     | 15      | 16 17     | 18     |
| trutr | Di  | ghdkrj                    | atrintinitari | ntradication | undundundu | nhinitun | hudur  | druduntu  | dunturi | hardrindi | uduudu |
|       | Dv  | hfdghbkkiljksnkl          |               |              |            |          |        |           |         |           |        |
|       | Sta | ate Name : Guja           | rat, Code : 2 | 4            |            |          |        |           |         |           |        |
|       |     |                           |               |              |            |          |        |           |         |           |        |
|       |     |                           |               |              |            |          |        |           |         |           |        |
|       |     |                           |               |              |            |          |        |           |         |           |        |
|       | SI  | Description of Coords     | HSN/SAC       | 00           | antitv     | _        | _      | Rate      | ner     | Disc %    | Amo    |
|       | No. | Description of Goods      | TIONIONO      | Shipped      | Billed     | Free     | e Qty  | Nate      | per     | 0130.70   | AIIIV  |
|       | 1   | Allen Can Bolte M6        | 345234        | 5 PCS        | 3.00       | s .      | 2 PC S | 16 949    | 15 PCS  |           | 50     |
|       |     | X 15                      | 010201        | 5100         | JIC        | 3 .      | 2100   | 10,040.   | 10 1 00 |           | 50     |
|       |     |                           |               |              |            |          |        |           |         |           |        |
|       |     | Carry                     |               |              |            |          |        |           |         |           |        |
|       |     | Sasi                      |               |              |            |          |        |           |         |           | 4      |
|       |     | - Good                    |               |              |            |          |        |           |         |           | 253    |
|       |     |                           |               |              |            |          |        |           |         |           |        |
|       |     |                           |               |              |            |          |        |           |         |           |        |
|       |     |                           |               |              |            |          |        |           |         |           |        |
|       |     |                           |               |              |            |          |        |           |         |           |        |
|       |     |                           |               |              |            |          |        |           |         |           |        |
|       |     |                           |               |              |            |          |        |           |         |           |        |
|       |     |                           |               |              |            |          |        |           |         |           |        |
|       |     |                           |               |              |            |          |        |           |         |           |        |
|       |     |                           |               |              |            |          |        |           |         |           |        |
|       |     | Tota                      | l l           | 5 PC S       | 3 PC       | S I      | 2 PC S | 2         |         |           | ₹ 59.9 |
|       | An  | nount Chargeable (in word | S)            | 2            |            | -        |        | -         | 104     | a ar      | ,      |
|       | IN  | R Fifty Nine Thousand     | Nine Hund     | red Ninety   | Nine and   | Ninety N | Vine p | aise Only | 1       |           |        |
|       |     | HSN/SA                    | C             |              | Taxable    |          | CGST   |           | SGS     | T/UTGST   | T      |
|       | 24  | 5004                      |               | 5            | Value      | Rate     | Ar     | nount     | Rate    | Amount    | Tax    |
|       | 34  | 0234                      | 3             | Total        | 50,847.45  | 970      |        | 4,576.27  | 970     | 4,576.2   | 7 9    |
|       | та  | (Appount (in words) : IN  |               |              | Llundrod I |          |        | E:0. E.   | un mate | Only      |        |

# 5. Free Qty is print in invoice as shown below.

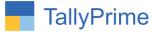

6. Go to Gateway of Tally → Display → Account Books → Sales Register → Select Any Month → Select F8 Columnar → Set "Yes" to "Show Free Qty. and Actual Also?"

| GOLD                                                                                                    | K: Company           |      | Y: Data         |
|----------------------------------------------------------------------------------------------------|----------------------|------|-----------------|
| Columnar Registe                                                                                                | r Alteration         |      |                 |
|                                                                                                    | Company: E Syst      | em   | Solution        |
|                                                                                                    | for: Sal             | es   |                 |
| Show buyer nar                                                                                                  | me                   | 2    | No              |
| Show buyer's a                                                                                                  |                      | 5    | No              |
| Show consigned                                                                                                  |                      | 5    | No              |
| Show consigned                                                                                                  | e's address          | -    | No              |
| Show voucher to                                                                                                 |                      | -    | Yes             |
| Show voucher n                                                                                                  |                      | 5    | Yes             |
| Show voucher re                                                                                                 | eference number      |      | No              |
| Show party's G                                                                                                  | STIN/UIN             | 1    | No              |
| Show party's ta                                                                                                 | x registration numbe | er : | No              |
| 192 - 192 - 197 - 198 - 198 - 198 - 198 - 198 - 198 - 198 - 198 - 198 - 198 - 198 - 198 - 198 - 198 - 198 - 198 | x registration numb  |      |                 |
| Show PAN                                                                                                    |                      | 5    | No              |
| Show CST num                                                                                                    | ber                  | -    | No              |
| Show voucher n                                                                                                  | arration             | 8    | No              |
| Show order deta                                                                                                 | ails                 | 5    | No              |
| Show receipt/de                                                                                                 | espatch details      | 1    | No              |
| Show import/ex                                                                                                  | port details         | 1    | No              |
| Show shipping                                                                                                   | details              | 1    | No              |
| Show port code                                                                                                  |                      | 5    | No              |
| Show quantity of                                                                                                | letails              | *    | Yes             |
| Show Free G                                                                                                    | lty.                 | ?    | Yes             |
| Show Actual                                                                                                    | Qty.                 | ?    | Yes             |
| Show using a                                                                                                    | alternate units      | 5    | No              |
| Show rate de                                                                                                    | etails               | 1    | No              |
| Show item value                                                                                                 | e                    | -    | Yes             |
| Show ledger an                                                                                                  | nounts with Dr/Cr    |      | Yes             |
|                                                                                                    | Column               | _    | Name of Account |

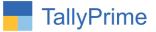

7. Free Qty and Actual Qty is display in sales columnar register as shown below.

| OLD           | K: Company                              | Y: Data | Z: Exchange | G:Go T          | o              |               | 0              | : Import  | E: Expor  | t M:             | Share     | P: Print                         | F1: Help                       |
|---------------|-----------------------------------------|---------|-------------|-----------------|----------------|---------------|----------------|-----------|-----------|------------------|-----------|----------------------------------|--------------------------------|
| ucher Registe | r.                                      | _       |             | E System So     | lution         |               |                |           | _         |                  |           | ×                                | F2: Date                       |
| t of All Sal  | es Vouchers                             |         |             |                 |                |               |                |           |           |                  | 1-A       | pr-24 to 30-Apr-24               |                                |
|               |                                         |         |             |                 |                |               |                | -         |           |                  |           |                                  | F3: Company                    |
| Date          | Particulars                             |         |             | Voucher<br>Type | Voucher<br>No. | Quanti-<br>ty | Actual<br>Qty. | Free Qty. | Value     | Gross<br>Total   | Sales     |                                  | F4: Voucher Type               |
| Anr.24 Ain    | ha Infotech                             |         |             | Sales           | 1              | 3 PCS         | 5 PCS          | 2 PCS     | 50,847.45 | 59,999.99        | 50 847 45 |                                  | F5                             |
| Apr-24 AMI    | BICA TRADERS                            | Sales   | 2           | 5 PCS           | 9 PCS          | 4 PCS         | 4,380.00       | 4,380.00  | 4,380.00  |                  | F6        |                                  |                                |
| Apr-24 FIL    | ARING TRADE CENTRE<br>Co trade centre p | LTD     |             | Sales<br>Sales  | 3              | 2 PCS         | 8 PCS<br>6 PCS | 4 PCS     | 246.00    | 892.00<br>246.00 | 246.00    |                                  | F7: Show Profit                |
| Apr-24 BAN    | ISIDHAR STEEL CORPO                     | RATION  |             | Sales           | 5              | 6 PCS         | 10 PC S        | 4 PCS     |           | 1,944.00         | 1,944.00  |                                  | F8: Columnar                   |
|               |                                         |         |             |                 |                |               |                |           |           |                  |           |                                  | F9                             |
|               |                                         |         |             |                 |                |               |                | F10       |           |                  |           |                                  |                                |
|               |                                         |         |             |                 |                |               |                |           |           |                  |           | B: Basis of Value                |                                |
|               |                                         |         |             |                 |                |               |                |           |           | H: Change View   |           |                                  |                                |
|               |                                         |         |             |                 |                |               |                |           |           |                  |           |                                  | <b>∐</b> :Exception<br>Reports |
|               |                                         |         |             |                 |                |               |                |           |           |                  |           |                                  | L:Save View                    |
|               |                                         |         |             |                 |                |               |                |           |           |                  |           |                                  | E: Apply Filter                |
|               |                                         |         |             |                 |                |               |                |           |           |                  |           |                                  | E: Filter Details              |
|               |                                         |         |             |                 |                |               |                |           |           |                  | 2.3       |                                  |                                |
|               |                                         |         |             |                 |                | _             |                |           |           |                  |           | vate Window<br>4,576:27 4,576:27 |                                |

Note: Free Qty and Actual Qty will display in other columnar register also as shown in sales columnar register.

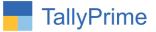

8. Free Qty and Actual Qty is display in Ledger columnar register as shown below.

| TallyPrime                   | MANAGE         |                 |             |                    |                |         |                 |                |                |             |                        |                                                          |            | - 0                            |     |  |            |   |
|------------------------------|----------------|-----------------|-------------|--------------------|----------------|---------|-----------------|----------------|----------------|-------------|------------------------|----------------------------------------------------------|------------|--------------------------------|-----|--|------------|---|
| GOLD                         | K: Company     | Y: Data         | Z: Exchange | <u><u>G</u>:</u>   | Go To          |         |                 | <u>O:</u> Impo | ort <u>E</u> : | Export      | M: Share               | <u>P</u> :Pri                                            | nt         | F1: Help 🔹                     |     |  |            |   |
| Ledger Vouchers              |                |                 |             | E Syste            | em Solution    |         |                 |                |                |             |                        |                                                          | ×          | F2: Period                     | - 1 |  |            |   |
| .edger: Alpha                | a Infotech     |                 |             |                    |                |         |                 |                |                |             |                        | 1-Apr-24 to                                              | o 2-Apr-24 | F3: Company                    |     |  |            |   |
| Date                         | Particulars    |                 |             | Voucher            | Voucher<br>No. | Quanti- | Actual          | Free Qty.      | Value          | Gross Total | Sales                  | Cgst                                                     | Sgst       | F4:Ledger                      |     |  |            |   |
| -                            |                |                 |             | Туре               | INO.           | ty      | Qty.            |                |                |             |                        |                                                          |            | , nasign                       |     |  |            |   |
| 1-Apr-24 Alp                 | ha Infotoch    |                 |             | Sales              | 1              | 3 PCS   | 5 PCS           | 2 PCS          | 50.847.45      | 59,999,99   | 50.847.45              | 1 576 27                                                 | 1 576 27   | F5: Bill-wise                  |     |  |            |   |
| 1-Apr-24 Alp                 | ha Infotech    |                 |             | Sales              | 6              | 2 PCS   | 6 PCS           | 4 PCS          | 33,898.30      | 40,000.00   | 33,898.30              | 3,050.85                                                 | 3,050.85   | F6: Monthly                    | -   |  |            |   |
| 1-Apr-24 Alp<br>1-Apr-24 Alp |                |                 |             | Sales<br>Sales     | 7              |         | 10 PCS<br>5 PCS |                |                |             | 50,847.45<br>50,847.45 | 4,576.27 4,576.2<br>4,576.27 4,576.2<br>6,101.69 6,101.6 |            |                                |     |  | Fo: Monuny | _ |
| 1-Apr-24 Alp                 | ha Infotech    |                 |             | Sales              | 9              | 4 PCS   | 6 PCS           | 2 PCS          | 67,796.60      | 79,999.98   | 67,796.60              | 6,101.69                                                 | 6,101.69   | F/                             | _   |  |            |   |
| 1-Apr-24 Alp                 | ha Infotech    |                 |             | Sales              | 10             | 3 PCS   | 5 PC S          | 2 PC S         | 50,847.45      | 59,999.99   | 50,847.45              | 4,576.27                                                 | 4,5/6.2/   | F8: Columnar                   |     |  |            |   |
|                              |                |                 |             |                    |                |         |                 |                |                |             |                        |                                                          |            | F9                             |     |  |            |   |
|                              |                |                 |             |                    |                |         |                 |                |                |             |                        |                                                          |            | F10                            |     |  |            |   |
|                              |                |                 |             |                    |                |         |                 |                |                |             |                        |                                                          |            | <u>₿</u> :Basis of Value       | es  |  |            |   |
|                              |                |                 |             |                    |                |         |                 |                |                |             |                        |                                                          |            | H: Change View                 |     |  |            |   |
|                              |                |                 |             |                    |                |         |                 |                |                |             |                        |                                                          |            | <u>↓</u> :Exception<br>Reports |     |  |            |   |
|                              |                |                 |             |                    |                |         |                 |                |                |             |                        |                                                          |            | <mark>L</mark> :Save View      |     |  |            |   |
|                              |                |                 |             |                    |                |         |                 |                |                |             |                        |                                                          |            | E: Apply Filter                |     |  |            |   |
|                              |                |                 |             |                    |                |         |                 |                |                |             |                        |                                                          |            | <u>F</u> :Filter Details       |     |  |            |   |
|                              |                |                 |             |                    |                |         |                 |                |                |             |                        |                                                          |            | R:Reconcile                    |     |  |            |   |
|                              |                |                 |             |                    |                |         |                 |                |                |             |                        |                                                          |            | S: Contact                     |     |  |            |   |
|                              |                |                 |             |                    |                |         |                 |                |                |             |                        |                                                          | Vindow     |                                |     |  |            |   |
|                              | Gra            | and Total       |             |                    |                | 18 PC S | 37 PC S         | 19 PC S        | 3,05,084.70    | 3,59,999.94 | 3,05,084.70            | 27,457.62                                                | 27,457.62  |                                |     |  |            |   |
| Q: Quit                      | 6 Enter: Alter | A Space: Select | A:Add Vch   | A 2: Duplicate Vch | I: Insert \    | /ch     | D: Delete       | A X            | Cancel Vch     | Ren         | nove Line 🔥            | U:Restore                                                | e Line 🔥   | F12: Configure                 |     |  |            |   |

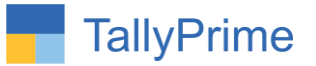

# FAQ

#### Which version/release of TallyPrime does the add-on support?

This add-on will work only from TallyPrime Release 1.0 onwards.

#### How will I get support for this add-on?

For any functional support requirements please do write to on us mail@aaplautomation.com +91-288-2713956/57/58, +91call at or us 9023726215/16/17, 9099908115, 9825036442.

# If I need some enhancements / changes to be incorporated for the add-on, whom should I contact?

Please to write to us on <u>mail@aaplautomation.com</u> with your additional requirements and we will revert to you in 24 hours.

#### Will new features added be available to us?

We offer one year availability of all support and new features free of cost. After one year, nominal subscription cost will be applicable to you to continue to get free support and updates.

#### What will happen after one year?

There is no fixed annual charge to be payable mandatory. However if any changes are required in our Add-On to make compatible with New Release of TallyPrime then the modification Charges will be applied.

#### I am using a multi-site. Can I use the same Add-on for all the sites?

No, one Add-on will work only for 1 site. You need to purchase again if you want to use the same Add-on for more sites.

#### TDL Management screen shows errors with the Add-on. What do I do?

Check whether the error is because of the Add-on or because of clashes between 2 TDLs (An add-on is also a TDL). In case of clashes, disable one or more TDLs and check which TDL has the error. If the Add-on has a problem, you can report it to us.

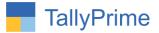

My Tally went into educational mode after installing the add-on. What do I do? Go into Gateway of Tally  $\rightarrow$  Press F1 (Help)  $\rightarrow$  TDL & Add-on  $\rightarrow$  Press F4 and remove the Add-on from the list and Restart Tally.